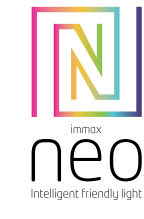

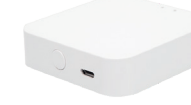

# **Immax NEO SMART BRIDGE PRO**

Uživatelský manuál / user manual

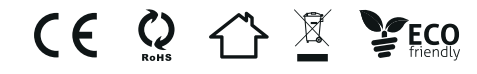

Děkujeme Vám za zakoupení Immax NEO SMART BRIDGE PRO Usilujeme o neustálé vytváření kvalitních produktů navržených k vylepšení vašeho domova. Navštivte naše web stránky www.immaxneo.cz a podívejte se na všechny produkty pro chytrou domácnost Immax NEO. Děkujeme, že jste si vybrali Immax NEO!

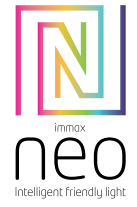

# **Product Description**

It is a mini Smart Gateway . It consists of a highly integrated Wi-Fi module, low power-consuming ZigBee module, and PCBA. It can be connected to the Smartlife Smart app for device adding, reset, third-party control, and ZigBee group control, meeting smart home requirements

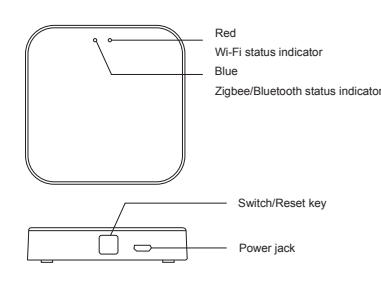

#### CZ - Technická specifikace Funkce podporující zabezpečovací logiku: Ano Barva: bílá Protokol: ZigBee 3.0, Wi-Fi, ; BLE5.0 Frekvence: 2400MHz~2483.5MHz Maximální RF výstupní výkon: WiFi/BLE: 11dBm ZigBee:10dBm - max 11dBm Vstupní napětí zdroje: AC 230V 50-60Hz Vstupní napětí chytré brány: 5V 1A Pracovní napětí: 1,8 - 3,3V Rozměry: 15 x 60 x 60 mm

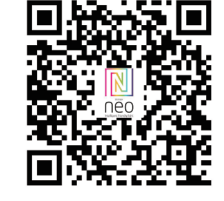

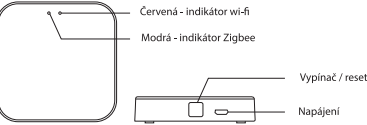

2 LETÁ OMEZENÁ ZÁRUKA Záruka se nevztahuje na běžné opotřebení, žárovky nebo baterie. V případě nejasností kontaktujte zákaznický servis nebo navštivte webové stránky www.immaxneo.cz

Toto zařízení je plně certifikováno společností Zigbee aliance a bude pracovat s dalšími otevřenými systémy certifikovanými podle Zigbee aliance.

Toto zařízení vyhovuje článku 15 Pravidel FCC. Provoz podléhá následujícím dvěma podmínkám: Toto zařízení nesmí způsobovat škodlivé rušení. Toto zařízení musí přijmout jakékoli rušení včetně rušení, které může způsobit

# **UPOZORNĚNÍ:**

Změny nebo úpravy tohoto výrobku nejsou schváleny. Upravy můžou způsobit neplatnost oprávnění uživatele provozovat zařízení.

#### **EN** - Technical specifications

Features supporting security logic: Yes Color: white Protocol: ZigBee 3.0, Wi-Fi, ; BLE5.0 Frequency: 2400MHz~2483.5MHz Maximum RF output power: WiFi/BLE: 11dBm ZigBee: 10dBm - max 11dBm Source input voltage: AC 230V 50-60Hz Smart gate input voltage: 5V 1A Working voltage: 1.8 - 3.3V Dimensions: 15 x 60 x 60 mm Weight: 33g

This device complies with Part 15 of the FCC Rules. Operation is subject to the following two conditions (1) This device may not cause harmful interference and

(2) This device must accept any interference received, including interference that may cause undesired operation.

Attention that changes or modification not expressly approved by the party responsible for compliance could void the user's authority to operate the equipment.

equipment.<br>Note: This product has been tested and found to comply with the limits for a Class B digital device, pursuant to Part 15 of the FCC Rules. These limits are designed to provide reasonable protection against harmful interference in a residential installation. This product generates, uses, and can radiate radio frequency energy and, if not installed and used in accordance with the instructions, may cause harmful interference to radio communications. However, there is no guarantee that interference will not occur in a particular inetallation. If this product does cause bermful interference to radio or television. reception, which can be determined by turning the equipment off and on, the user is encouraged to try to correct the interference by one or more of the following measures:

..............................<br>...Reorient or relocate the receiving antenna... -Increase the separation between the equipment and receiver. -Connect the equipment into an outlet on a circuit different from that to which

the receiver is connected. -Consult the dealer or an experienced radio/TV technician for help.

This equipment should be installed and operated with a minimum distance 20cm between the radiator and your body

## POZNÁMKA-

Toto zařízení bylo testováno a bylo zjištěno, že splňuje limity pro digitální zařízení třídy B, podle článku 15 Pravidel FCC. Tyto limity jsou navrženy tak, aby poskytovaly přiměřenou ochranu proti škodlivému rušení v bytové instalaci. Toto zařízení generuje, používá a může vyzařovat rádiové frekvence pokud není nainstalována a používána v souladu s pokyny a může způsobit rušení rádiové komunikace. Neexistuje však žádná záruka, že v určité instalaci nedoide k rušení. Pokud toto zařízení způsobuje rušení příjmu rozhlasu nebo televize, což lze rozpoznat vypnutím či zapnutím zařízení, je uživatel vyzván, aby se pokusil opravit rušení jedním nebo více z následujících opatření: - Změňte orientaci nebo umístění přijímací antény.

- Umístěte zařízení dále od přijímače.

- Požádejte o pomoc prodejce.

# Před instalací

KONTROLA VŠECH KOMPONENTŮ Porovnejte všechny součásti balení se seznamem Obsah balení. Pokud některá součást chybí nebo je poškozená, obraťte se na podporu zákazníků.

#### O BEZDRÁTOVÉM ZAŘÍZENÍ

**Application installation and commit** Step1: Download&Registration

with your phone number or E-mail. Sign in the APP.

Step2: Add Decices in Easy Mode ( Recommend ) Make sure your product is powered on Make sure your mobile phone is connected to your Wi-Fi

d), this means the device is already for configuration Open your " Smart Life" APP, tap "+" on the top right of the APP

Tap "+" on the top right of the APP,Select Device Type

**How to reset the device (put it into pairing mode)?**

Wi-Fi network your mobile phone connected.

devices is listed in your APP list.

switched to basic pairing mode.

device switches to AP mode.

Bezdrátové systémy jsou spolehlivé a testovány na vysoké standardy, je však důležité mít na zřeteli, že existují některé omezení vyplývající z jejich přenosového výkonu a rozsahu

Přijímače mohou být zablokovány rádiovými signály vyskytujícími se na nebo v blízkosti provozních frekvencí, bez ohledu na vybraný kód. Přijímač může reagovat pouze na jeden vysílaný signál Bezdrátové zařízení by mělo být pravidelně testováno, aby se zjistilo, zda existují zdroje rušení.

## Popis výrobku

Immax NEO SMART BRIDGE PRO se skládá se z integrovaného Wi-Fi modulu, modulu Zigbee s nízkou spotřebou energie a PCBA. Chytrou bránu propojíte s aplikací Immax Neo Pro pro správu a ovládání zařízení Immax Neo, Immax Neo Lite a zařízení třetích stran, což plně splňuje požadavky pro ovládání inteligentního domu

Scan the QC Code to download " Smart Life" APP. Or Search"Smart Life"in Apple store or Google Play to install the APP. Open the " Smart Life" APP, tap "Register"to get an account

Press the power button until the indicator begin to flash quickly (about 2timers/secon-

Select Device Type, tap " conrm indicator rapidly blink". It will fetch the password of the

Tap "Conrm" to connect to the device, when it appears " successfully add 1device", then the connection is completed and your devices is listed in your APP list. **Add Devices in AP Mode (If failed in Easy Mode,user could use AP mode)** Press the power button for more that 5seconds until the indicator begin to flash quickly,<br>then press it for another 5seconds until the indicator flash slowly.

Tap" AP Mode " on the top right,"confirm indicator slowly blink". It will fetch the password<br>of the Wi-Fi network your mobile phone connected. Tap "Conrm" and "connect now"to go to the WLAN setting interface in your mobile phone. Select the Wi-Fi network named " Smart Life\_xxx" to connect it. Return to the " Smart Life" APP, the connection will start automatically When it appears " successfully add 1device", then the connection is completed and your

1. Press the reset button for 5 seconds until the LED indicator flashes quickly. The device is

2. Press the reset button again for 5 seconds until the LED indicator flashes slowly. The

#### **Instalace aplikace a zprovoznění** Krok 1: Stáhnutí aplikace a registrace

Naskenujte kód QR kód a stáhněte si aplikaci Immax NEO PRO. Nebo v App Store či Google

Play vyhledejte a nainstalujte aplikaci Immax NEO PRO.<br>Spusťte aplikaci Immax NEO PRO a klepněte na"Registrovat" a založte se vlastní účet pomocí telefonního čísla nebo e-mailu. Pokud máte registraci hotovou, přihlaste se pod .<br>svůj účet.

Krok 2.1: Přidání zařízení ve zjednodušeném postupu (doporučeno) Ujistěte se, že je váš produkt Immax NEO zapnutý Ujistěte se, že je váš mobilní telefon připojen k Wi-Fi (zařízení podporuje pouze 2,4GHz Wi-Fi síť). Ujistěte se, že se zařízení nachází v párovacím módu. Otevřete aplikaci Immax NEO PRO a klikněte na "+" v pravém horním rohu aplikace. Vyberte typ zařízení které chcete přidat,

potvrďte že "LED kontrolka rychle bliká". Zadejte heslo k Wi-Fi síti, ke které je připojen váš mobilní telefon. Potvrďte zadané heslo a vyčkejte na přidání zařízení. Poté by se mělo zařízení zobrazit v seznamu produktů.

#### Krok 2.2: Přidání zařízení v AP módu

Klikněte na "+" v pravém horním rohu aplikace a vyberte možnost správný typ zařízení. Klepněte na "AP mód" vpravo nahoře a potvrďte že LED indikátor pomalu bliká. Zadejte heslo k Wi-Fi síti, ke které je připojen váš mobilní telefon. Potvrďte zadané heslo a poté přejděte k připojení k Wi-Fi hotspotu v mobilním telefonu. Vyberte Wi-Fi síť s názvem "Smart Life\_xxx" a připojte se. Vraťte se do aplikace "Smart Life", připojení se poté automaticky spustí. Vyčkejte na přidání zařízení. Poté by se mělo zařízení zobrazit v seznamu produktů.

**Jak resetovat zařízení (uvést do párovacího módu)?**

#### 1. Stiskněte resetovací tlačítko po dobu 5 vteřin, dokud LED indikátor nebliká rychle. Zařízení je přepnuto do základního párovacího režimu. 2. Stiskněte znovu tlačítko reset po dobu 5 vteřin, dokud LED indikátor nebliká pomalu. Zařízení se přepne do režimu AP.

#### **Stav LED diod**

**Stav LLD diod**<br>Červená LED dioda (WiFi) Svítí – zařízení je připojené k WiFi síti Bliká – zařízení se připojuje k WiFi síti Nesvítí – informace o WiFi síti jsou nakongurovány, ale nelze se připojit Modrá LED dioda (Zigbee/Bluetooth) Bliká – zařízení se můžou připojit k chytré bráně Svítí – Zigbee/Bluetooth připojení je aktivní Nesvítí - Zigbee/Bluetooth připojení není aktivní

Výrobce a dovozce: IMMAX, Pohoří 703, 742 85 Vřesina, EU www.immax.cz Vyrobeno v P.R.C.

#### **LED status**

Red LED (WiFi) On - the device is connected to a WiFi network Flashing - device is connecting to WiFi network Not lit - WiFi network information is congured but cannot connect Blue LED (Zigbee/Bluetooth) Flashing - devices can connect to the smart gateway On - Zigbee/Bluetooth connection is active Not lit - Zigbee/Bluetooth connection is not active

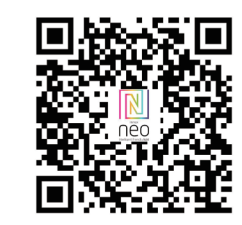

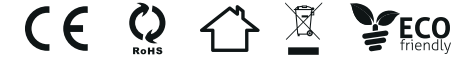

Výrobce a dovozce: IMMAX, Pohoří 703, 742 85 Vřesina, EU www.immax.cz Vyrobeno v P.R.C.

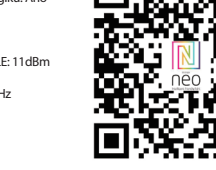

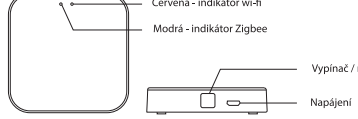

# Záruka

Váha: 33g

# Ziabee

Bezdrátový protokol: Zigbee 3.0

#### Nařízení FCC

nežádoucí provoz.

#### **Immax NEO SMART BRIDGE PRO Használati útmutató**

Köszönjük, hogy megvásárolta az Immax NEO SMART BRIDGE PRO terméket! Folyamatosan törekszünk arra, hogy olyan minőségi termékeket hozzunk létre, amelyekkel az otthonát intelligenssé teheti. Látogasson el a www.immaxneo.cz weboldalunkra, és tekintse meg az Immax NEO valamennyi intelligens otthoni termékét. Köszönjük, hogy az Immax NEO termékét választotta!

## **Garancia**

2 ÉV KORLÁTOZOTT GARANCIA

A garancia nem terjed ki a normál elhasználódásra, az izzókra vagy az akkumulátorokra. Kétség esetén kérjük, hogy forduljon az ügyfélszolgálathoz vagy látogasson el a www.immaxneo.cz weboldalra.

# **Zigbee**

Vezeték nélküli protokoll: Zigbee 3.0 Ez a készülék a Zigbee szövetség által teljes mértékben tanúsított, és együttműködik más, a Zigbee szövetség által tanúsított nyílt rendszerekkel.

#### **FCC rendelet**

Ez a készülék megfelel az FCC rendelet 15. cikke szerinti előírásoknak. Működtetésére a következő feltételek vonatkoznak: A készülék nem okozhat káros zavarást. A készüléknek el kell viselnie minden külső zavarást, ideértve a nem kívánt működést okozó zavarást is.

#### **FIGYELMEZTETÉS!**

A terméken módosításokat vagy változtatásokat végrehajtani tilos. A termék megváltoztatása érvénytelenítheti a készülék üzemeltetésére vonatkozó felhasználói jogosultságot.

#### **MEGJEGYZÉS:**

A készülék bevizsgálása alapján megállapításra került, hogy a készülék megfelel az FCC rendelet 15. cikke szerinti B-osztályba sorolt készülékekre vonatkozó korlátozásoknak. Ezeket a határértékeket úgy állapították meg, hogy megfelelő védelmet nyújtsanak a káros zavarásokkal szemben, a készülék lakott területen való használata esetén is. Ez a berendezés rádiófrekvenciás energiát hoz létre, használ és

#### bocsát ki, és nem megfelelő telepítés, valamint a használati útmutatótól eltérő használat esetén zavarhatja a rádióhullámokon folyó kommunikációt. Azonban az előírt telepítés szerinti használat sem garantálja a zavarások teljes kizárását. Amennyiben a készülék zavart okoz a rádió vagy tévéadások vételében (amit a készülék ki- és bekapcsolásával lehet meghatározni), akkor a készülék felhasználója az alábbi intézkedések segítségével önerőből is megpróbálhatja megszűntetni a zavarást: - Forgassa el, vagy helyezze át a vevőantennát. - A készüléket tegye távolabb a zavart eszközöktől. - Kérjen segítséget a készülék eladójától.

#### **A telepítés előtt A TARTOZÉKOK ELLENŐRZÉSE**

A csomagolás tartalma alapján ellenőrizze, hogy minden tartozék megvan-e. Amennyiben valamelyik tartozék hiányzik vagy sérült, forduljon a vevőszolgálathoz.

# **A VEZETÉK NÉLKÜLI KÉSZÜLÉKEKRŐL**

A vezeték nélküli rendszerek megbízhatóak és magas színvonalon teszteltek, de fontos szem előtt tartani, hogy az átviteli teljesítményük és hatótávolságuk miatt vannak bizonyos korlátok: A vevőkészülékeket blokkolhatják a működési frekvenciákon vagy azok közelében előforduló rádiójelek, függetlenül a kiválasztott kódtól. A vevőkészülékek csak egyetlen küldött jelre reagálnak. A vezeték nélküli eszközt rendszeresen tesztelni kell annak érdekében, hogy megállapítsuk, vannak-e interferencia források.

#### **A termék részei**

Az Immax NEO SMART BRIDGE PRO beépített Wi-Fi modulból, kis energiafogyasztású Zigbee modulból és PCBA-ból áll. Az intelligens kaput az Immax Neo Pro alkalmazással összekötve Immax Neo, Immax Neo Lite és harmadik felek eszközeinek a kezelésére és működtetésére lehet felhasználni, ami megfelel intelligens otthoni rendszerek központi működtetésére vonatkozó követelményeknek.

# **AZ ALKALMAZÁS TELEPÍTÉSE ÉS HASZNÁLATA**

1. lépés: Az alkalmazás letöltése és a regisztráció Olvassa be a QR kódot, töltse le és telepítse az Immax NEO PRO alkalmazást. Vagy az Apple Store illetve a Google Play áruházban keresse meg és töltse le az Immax NEO PRO alkalmazást.

Indítsa el az Immax NEO PRO alkalmazást, és érintse meg a "Regisztrálás" elemet. Hozzon létre saját ókot a telefonszáma vagy az e-mail címe felhasználásával. A regisztrálás befejezése után jelentkezzen be a fiókjába. 2.1. lépés: Az eszköz egyszerű felvétele (javasolt)

Ellenőrizze, hogy be van-e kapcsolva az Immax NEO készülék.

Ellenőrizze, hogy a telefon csatlakoztatva van-e a Wi-Fi hálózathoz (a készülék csak a 2,4 GHz-es Wi-Fi hálózatot támogatja).

Ellenőrizze, hogy a készülék párosítás üzemmódban van-e.

Nyissa meg az Immax NEO PRO alkalmazást, és a jobb felső sarokban érintse meg a "+" elemet.

Válassza ki a hozzáadni kívánt eszközt, igazolja vissza, hogy a LED kijelző gyorsan villog-e.

Adja meg a Wi-Fi hálózat jelszavát (amelyhez a mobiltelefon csatlakoztatva van). Adja meg a jelszót még egyszer, és várja meg az eszköz felvételének befejezését. Ezt követően az eszköz neve megjelenik a használt termékek jegyzékében. 2.2. lépés: Az eszköz felvétele AP módban

Az alkalmazásban a jobb felső sarokban érintse meg a "+" elemet, és válassza ki az

eszközt.

Érintse meg az "AP mód" elemet (jobbra fent), igazolja vissza, hogy a LED kijelző lassan villog-e.

Adja meg a Wi-Fi hálózat jelszavát (amelyhez a mobiltelefon csatlakoztatva van). Adja meg a jelszót még egyszer, és nyissa meg a Wi-Fi hotspot csatlakozás beállítást a mobiltelefonon. Válassza a "Smart Life\_xxx" elnevezésű Wi-Fi hálózatot, és csatlakozzon hozzá.

Lépjen vissza a "Smart Life" alkalmazásba, a csatlakozás automatikusan megtörténik. Várja meg az eszköz felvételének befejezését. Ezt követően az eszköz neve megjelenik a használt termékek jegyzékében.

# **LED állapot**

Piros LED (WiFi) Be - a készülék csatlakozik egy WiFi hálózathoz. Villog - a készülék csatlakozik egy WiFi hálózathoz Nem világít - A WiFi hálózati információk konfigurálva vannak, de nem tud csatlakozni.

Kék LED (Zigbee/Bluetooth)

Villog - az eszközök csatlakozhatnak az intelligens átjáróhoz. Be - Zigbee/Bluetooth kapcsolat aktíNem világít - a Zigbee/Bluetooth kapcsolat nem aktív

#### Sie Ihr eigenes Konto

mit Hilfe Ihrer Telefonnummer oder E-Mail-Adresse an. Wenn Sie Ihre Registrierung abgeschlossen haben, so melden Sie sich unter Ihrem Konto an.

Schritt 2.1: Hinzufügen des Geräts im (empfohlenen) vereinfachten Verfahren Überzeugen Sie sich davon, dass Ihr Produkt Immax NEO eingeschaltet ist. Überzeugen Sie sich davon, dass Ihr Mobiltelefon an das Wi-Fi angeschlossen ist (das Gerät unterstützt nur 2,4 GHz Wi-Fi Netze).

Überzeugen Sie sich davon, dass sich das Gerät in der Zuordnungs-Betriebsart bendet.

Öffnen Sie die App Immax NEO PRO und klicken Sie auf "+" in der rechten oberen Ecke der App.

Wählen Sie den Gerätetyp aus, den Sie hinzufügen wollen, bestätigen Sie, dass das "LED-Lämpchen rasch blinkt".

Geben Sie das Passwort zu dem Wi-Fi Netz ein, an das Ihr Mobiltelefon angeschlossen ist.

Bestätigen Sie das eingegebene Passwort und warten Sie auf das Hinzufügen des Geräts. Dann sollte das Gerät in der Produktliste angezeigt werden. Schritt 2.2: Hinzufügen des Geräts in der APP-Betriebsart

Klicken Sie auf "+" in der rechten oberen Ecke der App und wählen Sie den richtigen Gerätetyp aus.

Klicken Sie rechts oben auf "APP-Betriebsart" und bestätigen Sie, dass das LED-Lämpchen langsam blinkt.

Geben Sie das Passwort zu dem Wi-Fi Netz ein, an das Ihr Mobiltelefon

angeschlossen ist.

Bestätigen Sie das eingegebene Passwort und gehen Sie dann zum Anschließen an den Wi-Fi Hotspot im Mobiltelefon über.

Wählen die das Wi-Fi Netz mit der Bezeichnung "Smart Life\_xxx" und schließen Sie sich an.

Kehren Sie zur App Smart Life" zurück, das Anschließen startet dann automatisch. Warten Sie auf das Hinzufügen des Geräts. Dann sollte das Gerät in der Produktliste angezeigt werden.

# **LED-Status** Rote LED (WiFi)

Ein - das Gerät ist mit einem WiFi-Netzwerk verbunden Blinkt - das Gerät verbindet sich mit dem WiFi-Netzwerk Leuchtet nicht - WiFi-Netzwerkinformationen sind konfiguriert, aber es kann keine Verbindung hergestellt werden

#### **HU - Műszaki adatok**

Biztonsági logikát támogató szolgáltatások: Igen fehér szín

Protokoll: ZigBee 3.0, Wi-Fi, ; BLE5.0 Frekvencia: 2400MHz ~ 2483,5MHz Maximális RF kimeneti teljesítmény: WiFi/BLE: 11 dBm ZigBee: 10 dBm - max 11 dBm Forrás bemeneti feszültség: AC 230V 50-60Hz Intelligens kapu bemeneti feszültsége: 5V 1A Üzemi feszültség: 1,8 - 3,3 V Méretek: 15 x 60 x 60 mm Súly: 33g

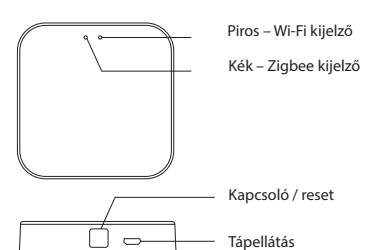

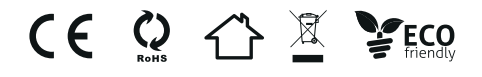

**Gyártó és importőr** IMMAX, Pohoří 703, 742 85 Vřesina, EU www.immax.cz

Funktionen zur Unterstützung der Sicherheitslogik: Ja

Blinkt - Geräte können sich mit dem Smart Gateway verbinden

Leuchtet nicht - Zigbee/Bluetooth-Verbindung ist nicht aktiv

Hersteller und Importeur / Manufacturer and Importer

www.immaxneo.cz | www.immaxneo.eu |www.immaxneo.com

IMMAX, Pohoří 703, 742 85 Vřesina, EU

П  $\overline{\phantom{0}}$ 

Quelleneingangsspannung: AC 230 V 50-60 Hz Smart-Gate-Eingangsspannung: 5 V 1 A Betriebsspannung: 1,8 - 3,3 V Abmessungen: 15 x 60 x 60 mm

Maximale HF-Ausgangsleistung: WiFi/BLE: 11 dBm ZigBee: 10 dBm -

Rot – Wi-Fi-Anzeige Blau – ZigBee-Anzeige

Ausschalter / Reset Stromversorgung

**DE – Technische Spezikation** 

Blaue LED (Zigbee/Bluetooth)

Protokoll: ZigBee 3.0, Wi-Fi, ; BLE5.0 Frequenz: 2400 MHz ~ 2483,5 MHz

Ein - Zigbee/Bluetooth-Verbindung ist aktiv

Farbe: weiße

max. 11 dBm

Gewicht: 33 g

#### **Immax NEO SMART BRIDGE PRO Gebrauchsanleitung**

Vielen Dank, dass Sie Immax NEO SMART BRIDGE PRO gekauft haben. Wir sind ständig bemüht, hochwertige Produkte zur Verbesserung Ihres Heims zu schaffen. Besuchen Sie unsere Website www.immaxneo.cz und schauen Sie sich alle Produkte für Immax NEO Smart Home. Danke schön, dass Sie Immax NEO gewählt haben!

#### **Garantie**

ZWEIJÄHRIGE BEGRENZTE GARANTIE Die Garantie bezieht sich weder auf übliche Abnutzung noch Glühbirnen oder Batterien. Bei Unklarheiten wenden Sie sich bitte an unseren Kundendienst oder besuchen Sie die Internetseiten www.immaxneo.cz

#### **ZigBee**

Drahtloses Protokoll: ZigBee 3.0 Dieses Gerät ist voll zertiziert vom Unternehmen ZigBee Alliance und arbeitet mit weiteren von der ZigBee Alliance zertifizierten offenen Systemen zusammen.

#### **FCC-Regeln**

Dieses Gerät entspricht dem Artikel 15 der FCC-Regeln. Sein Betrieb unterliegt folgenden zwei Bedingungen: Das Gerät darf keine schädlichen Störungen verursachen. Das Gerät muss jede Störung verkraften, einschließlich von solchen Störungen, die einen unerwünschten Betrieb verursachen können.

#### **HINWEIS:**

Änderungen oder Eingriffe in dieses Produkt sind nicht gestattet. Sie können zur Ungültigkeit der Berechtigung des Benutzers zum Betreiben des Geräts führen.

#### **ANMERKUNG:**

Dieses Gerät wurde getestet und es wurde festgestellt, dass es die Grenzwerte für digitale Geräte der Klasse B nach Artikel 15 der FCC-Regeln erfüllt. Diese Grenzwerte sind so gestaltet, dass sie einen angemessenen Schutz gegen schädliche Störungen in den Wohnungsinstallationen bieten. Dieses Gerät generiert und verwendet Radio- und Funkfrequenzen und kann diese ausstrahlen. Wenn es nicht nach diesen Anweisungen installiert und verwendet wird, kann es zu Störungen des Radioempfangs und

bestimmten Installation nicht zu Störungen kommt. Wenn dieses Gerät Störungen des Radio- oder Fernsehempfangs verursacht, was sich durch Einund Ausschalten des Geräts feststellen lässt, so wird der Benutzer hiermit aufgefordert, die Störung durch eine oder mehrere der folgenden Maßnahmen zu beheben:

- ändern Sie die Ausrichtung oder den Anbringungsort der Empfangsantenne - stellen Sie das Gerät weiter vom Empfänger entfernt auf - bitten Sie Ihren Händler um Hilfe.

Funkverkehrs führen. Es besteht jedoch keine Garantie, dass es bei einer

#### **Vor der Installation**

**KONTROLLE ALLER KOMPONENTEN**  Vergleichen Sie alle Teile in der Verpackung mit der Packliste. Fehlt ein Teil oder ist es beschädigt, so wenden Sie sich bitte an unseren Kundendienst.

### **ÜBER DRAHTLOSE GERÄTE**

Drahtlose Anlagen sind zuverlässig und werden nach strengen Normen geprüft. Jedoch ist es wichtig zu berücksichtigen, dass einige Einschränkungen bestehen, die sich aus ihrer Übertragungsleistung und Reichweite ergeben: Die Empfänger können durch Radiosignale blockiert werden, die nahe der Betriebsfrequenzen liegen oder sich mit ihnen decken – ohne Rücksicht auf den

gewählten Code. Der Empfänger kann nur auf ein gesendetes Signal reagieren.

Das drahtlose Gerät sollte regelmäßig geprüft werden, um festzustellen, ob es Störungsquellen enthält.

#### **Produktbeschreibung**

Das Immax NEO SMART BRIDGE PRO besteht aus dem eingebauten Wi-Fi Modul, dem ZigBee-Modul mit geringem Stromverbrauch sowie der Leiterplatte (PCBA). Über ein Smartes Gateway verbinden Sie es mit der App Immax Neo Pro zur Verwaltung und Bedienung von Geräten Immax Neo, Immax Neo Lite sowie von Geräten Dritter, die voll die Anforderungen zum Bedienen eines Smart Home erfüllen.

# **INSTALLATION DER APP UND INBETRIEBNAHME**

Schritt 1: Herunterladen der App und Registrierung Scannen sie den QR-Code ein und laden Sie die App Immax NEO PRO herunter. Oder finden Sie im Apple

Store oder Google Play die App Immax NEO PRO und installieren Sie sie. Starten Sie die App Immax NEO PRO und klicken Sie auf "Registrieren" und legen

#### **Immax NEO SMART BRIDGE PRO Instrukcja obsługi**

Dziękujemy za zakup Immax NEO SMART BRIDGE PRO Nieustannie opracowujemy nowe produkty i projektujemy je tak, aby usprawnić każdy dom. Odwiedź naszą stronę www.immaxneo.cz i zobacz wszystkie produkty Immax NEO do inteligentnego domu. Dziękujemy za wybór Immax NEO!

# **Gwarancja**

2-LETNIA OGRANICZONA GWARANCJA Gwarancja nie obejmuje standardowych śladów użytkowania, wymiany żarówek i baterii. W razie wątpliwości należy skontaktować się z obsługą klienta lub odwiedzić stronę internetową www.immaxneo.cz

## **Zigbee**

Protokół bezprzewodowy: Zigbee 3.0 Urządzenie jest objęte pełnym certyfikatem firmy Zigbee aliance i jest kompatybilne z innymi otwartymi systemami certyfikowanymi przez Zigbee aliance.

#### **Rozporządzenie FCC**

Urządzenie spełnia wymogi artykułu 15 Zasad FCC. Eksploatacja podlega następującym dwóm warunkom: Urządzenie nie może wywoływać szkodliwych zakłóceń. Urządzenie musi pochłaniać wszelkiego rodzaju zakłócenia, w tym zakłócenia mogące wywołać niepożądane działanie.

#### **OSTRZEŻENIE:**

Nie dopuszcza się dokonywania zmian ani ulepszeń tego produktu. Zmiany mogą spowodować utratę upoważnienia użytkownika do eksploatacji urządzenia.

#### **UWAGA:**

Urządzenie zostało przetestowane i sprawdzone pod kątem spełniania ograniczeń dla urządzeń cyfrowych klasy B zgodnie z artykułem 15 Zasad FCC. Ograniczenia zostały opracowane w taki sposób, aby zapewniały należytą ochronę przed szkodliwymi zakłóceniami w przypadku montażu domowego. Urządzenie wytwarza, wykorzystuje i może emitować fale radiowe, jeżeli nie jest zainstalowane i wykorzystywane zgodnie z zaleceniami, i może wywoływać zakłócenia komunikacji

#### **Immax NEO SMART BRIDGE PRO Používateľská príručka**

Ďakujeme, že ste si zakúpili Immax NEO SMART BRIDGE PRO Neustále vyvíjame nové produkty a navrhujeme ich na zlepšenie každého domova. Navštívte naše stránky www.immaxneo.cz a prezrite si všetky produkty inteligentnej domácnosti Immax NEO. Ďakujeme, že ste si vybrali Immax NEO!

# **Záruka**

2-ROČNÁ OBMEDZENÁ ZÁRUKA Záruka sa nevzťahuje na bežné známky používania, výmenu žiaroviek a batérií. V prípade pochybností kontaktujte zákaznícky servis alebo navštívte stránku www.immaxneo.cz

## **Zigbee**

Bezdrôtový protokol: Zigbee 3.0 Zariadenie je plne certikované alianciou Zigbee a je kompatibilné s inými otvorenými systémami certikovanými alianciou Zigbee.

#### **Nariadenie FCC**

Toto zariadenie je v súlade s časťou 15 pravidiel FCC. Prevádzka podlieha týmto dvom podmienkam: Toto zariadenie nesmie spôsobovať škodlivé rušenie. Toto zariadenie musí akceptovať akékoľvek prijaté rušenie, vrátane rušenia, ktoré môže spôsobiť nežiaducu činnosť.

#### **VÝSTRAHA:**

Zmeny alebo vylepšenia tohto produktu nie sú povolené. Zmeny môžu zrušiť oprávnenie používateľa prevádzkovať zariadenie.

#### **POZOR:**

Zariadenie bolo testované a skontrolované z hľadiska zhody limity pre digitálne zariadenie triedy B podľa článku 15 pravidiel FCC. Limity sú navrhnuté tak, aby poskytovali primeranú ochranu pred škodlivým rušením pri domácej inštalácii. Toto zariadenie generuje, používa a môže vyžarovať rádiofrekvenčnú energiu, ak nie je nainštalované a používané v súlade s pokynmi, a môže spôsobiť škodlivé rušenie rádiovej komunikácie. Neexistuje žiadna záruka, že pri konkrétnej inštalácii nedôjde k rušeniu. Ak toto

#### radiowej.

Nie ma gwarancji, że w danej instalacji nie dojdzie do zakłóceń. Jeżeli urządzenie wywołuje zakłócenia w odbiorze radia lub telewizji, co da się sprawdzić, wyłączając i włączając urządzenie, użytkownik powinien podjąć próbę usunięcia zakłóceń, stosując jeden lub więcej środków zapobiegawczych:

- Zmienić kierunek lub położenie anteny odbiorczej. - Umieścić urządzenie w większej odległości od odbiornika. - Zwrócić się o pomoc do sprzedawcy.

# **Przed instalacją**

KONTROLA WSZYSTKICH ELEMENTÓW Porównaj wszystkie części w opakowaniu z listą Zawartość opakowania. Jeżeli jakiejkolwiek części brakuje lub jest uszkodzona, należy się skontaktować z działem obsługi klienta.

#### **O URZĄDZENIU BEZPRZEWODOWYM**

Systemy bezprzewodowe są sprawdzone i przetestowane pod kątem najwyższych standardów, jednak należy wziąć pod uwagę ograniczenia wynikające z mocy transmisji i zasięgu: Odbiorniki mogą być blokowane przez sygnały radiowe występujące w lub blisko ich częstotliwości, bez względu na wybrany kod. Odbiornik może reagować tylko na jeden wysyłany sygnał. Urządzenie bezprzewodowe powinno przechodzić regularne przeglądy w celu sprawdzenia, czy nie ma innych źródeł zakłóceń.

#### **Opis produktu**

Immax NEO SMART BRIDGE PRO składa się z wbudowanego modułu Wi-Fi, modułu Zigbee o małym zużyciu energii i PCBA. Za pomocą inteligentnej bramy łączy się z aplikacją Immax Neo Pro, która służy do sterowania urządzeniem Immax Neo, Immax Neo Lite i urządzeniami innych producentów, co w pełni zaspokaja wymogi inteligentnego domu.

# **INSTALACJA APLIKACJI I PIERWSZE URUCHOMIENIE**

Etap 1: Pobranie aplikacji i rejestracja Zeskanuj kod QR i pobierz aplikację Immax NEO PRO. Aplikację Immax NEO PRO można też wyszukać w Apple Store lub Google Play, a

zariadenie spôsobuje škodlivé rušenie rádiového alebo televízneho príjmu, čo sa dá zistiť vypnutím a zapnutím zariadenia, používateľovi sa odporúča, aby sa pokúsil napraviť rušenie jedným alebo viacerými opatreniami: - Presmerujte alebo premiestnite prijímaciu anténu.

- Zariadenie umiestnite do väčšej vzdialenosti od prijímača. - Požiadajte o pomoc svojho predajcu.

# **Pred inštaláciou**

KONTROLA VŠETKÝCH KOMPONENTOV Porovnajte všetky časti v balení so zoznamom obsahu balenia. Ak niektorá časť chýba alebo je poškodená, kontaktujte zákaznícky servis.

#### **O BEZDRÔTOVOM ZARIADENÍ**

Bezdrôtové systémy sú kontrolované a testované podľa najvyšších štandardov, mali by ste však vziať do úvahy obmedzenia prenosového výkonu a dosahu: Prijímače môžu byť blokované rádiovými signálmi na ich frekvenciách alebo v ich blízkosti, bez ohľadu na zvolený kód. Prijímač môže reagovať len na jeden vyslaný signál. Vaše bezdrôtové zariadenie by sa malo pravidelne kontrolovať, či neobsahuje iné zdroje rušenia.

### **Popis produktu**

Immax NEO SMART BRIDGE PRO pozostáva zo vstavaného Wi-Fi modulu, Zigbee modulu s nízkou spotrebou energie a PCBA. Pomocou inteligentnej brány sa pripája k aplikácii Immax Neo Pro, ktorá slúži na ovládanie Immax Neo, Immax Neo Lite a zariadení iných výrobcov, čo plne spĺňa požiadavky inteligentnej domácnosti.

# **INŠTALÁCIA APLIKÁCIE A PRVÉ SPUSTENIE**

Krok 1: Stiahnite si aplikáciu a zaregistrujte sa Naskenujte QR kód a stiahnite si aplikáciu Immax NEO PRO. Aplikáciu Immax NEO PRO môžete vyhľadať aj v Apple Store alebo Google Play a následne nainštalovať. Zapnite aplikáciu Immax NEO PRO, zvoľte "Registrácia" a vytvorte si vlastný účet zadaním telefónneho čísla alebo e-mailu. Po dokončení registrácie sa prihláste do svojho účtu. Krok 2.1: Pridanie zariadenia v zjednodušenom režime (odporúča sa)

następnie zainstalować. Włącz aplikację Immax NEO PRO, wybierz "Rejestracja" i załóż własne konto, podając numer telefonu lub e-mail. Po zakończeniu rejestracji zaloguj się na konto. Etap 2.1: Dodanie urządzenia w trybie uproszczonym (zalecane) Upewnij się, że produkt Immax NEO jest włączony. Upewnij się, że telefon komórkowy jest połączony z Wi-Fi (urządzenie

obsługuje jedynie sieć Wi-Fi 2,4 GHz). Upewnij się, że urządzenie znajduje się w trybie parowania.

Otwórz aplikację Immax NEO PRO i naciśnij "+" w prawym górnym rogu aplikacji

Wybierz rodzaj urządzenia, które chcesz dodać, i potwierdź, że "czujnik LED szybko miga".

Wprowadź hasło do sieci Wi-Fi, z którą połączony jest telefon komórkowy. Zatwierdź wprowadzone hasło i poczekaj, aż urządzenie zostanie dodane. Następnie urządzenie powinno pojawić się na liście produktów. Etap 2.2: Dodawanie urządzenia w trybie AP

Naciśnij "+" w prawym górnym rogu aplikacji i wybierz odpowiedni rodzaj urządzenia.

Wybierz "tryb AP" na górze po prawej stronie i potwierdź, że czujnik LED powoli miga.

Wprowadź hasło do sieci Wi-Fi, z którą połączony jest telefon komórkowy. Zatwierdź wprowadzone hasło, a następnie przejdź do połączenia z hotspotem Wi-Fi w telefonie komórkowym. Wybierz sieć Wi-Fi o nazwie "Smart Life\_xxx" i połącz się z nią. Wróć do aplikacji "Smart Life", połączenie zostanie uruchomione automatycznie. Poczekaj, aż urządzenie zostanie dodane. Następnie urządzenie powinno pojawić się na liście produktów

# **Stan diod LED**

Czerwona dioda LED (WiFi) Włączony - urządzenie jest podłączone do sieci WiFi Miga - urządzenie łączy się z siecią WiFi Nie świeci - informacje o sieci WiFi są skonfigurowane, ale nie można się z nią połączyć Niebieska dioda LED (Zigbee/Bluetooth) Miga - urządzenia mogą łączyć się z bramą inteligentną Włączony - połączenie Zigbee/Bluetooth jest aktywne Nie świeci - połączenie Zigbee/Bluetooth nie jest aktywne.

Uistite sa, že je produkt Immax NEO zapnutý. Uistite sa, že je váš mobilný telefón pripojený k sieti Wi-Fi (zariadenie podporuje iba sieť Wi-Fi v pásme 2,4 GHz). Uistite sa, že je zariadenie v režime párovania. Otvorte aplikáciu Immax NEO PRO a stlačte "+" v pravom hornom rohu aplikácie.

Vyberte typ zariadenia, ktoré chcete pridať, a potvrďte "LED senzor rýchlo bliká". Zadajte heslo siete Wi-Fi, ku ktorej je mobilný telefón pripojený.

Potvrďte zadané heslo a počkajte, kým sa zariadenie pridá. Potom by sa zariadenie malo objaviť v zozname produktov. Krok 2.2: Pridajte zariadenie v režime AP

Stlačte "+" v pravom hornom rohu aplikácie a vyberte príslušný typ zariadenia.

Vpravo hore zvoľte "AP mode" a potvrďte, že LED senzor pomaly bliká. Zadajte heslo siete Wi-Fi, ku ktorej je mobilný telefón pripojený. Potvrďte zadané heslo a potom prejdite na pripojenie k hotspotu Wi-Fi na mobilnom telefóne. Vyberte sieť Wi-Fi s názvom "Smart Life\_xxx" a pripojte sa k nej. Vráťte sa do aplikácie "Smart Life", pripojenie sa spustí automaticky. Počkajte, kým sa zariadenie pridá. Potom by sa zariadenie malo objaviť v zozname produktov

#### **Stav LED**

Červená LED (WiFi) Svieti – zariadenie je pripojené k sieti WiFi Bliká - zariadenie sa pripája k sieti WiFi Nesvieti – informácie o WiFi sú nakonfigurované, ale nemožno sa k nim pripojiť Modrá LED (Zigbee / Bluetooth)

Bliká – zariadenia sa môžu pripojiť k inteligentnej bráne Povolené – pripojenie Zigbee / Bluetooth je aktívne Nesvieti – pripojenie Zigbee / Bluetooth nie je aktívne.

# **PL – Specykacja techniczna**

Funkcje wspierające logikę bezpieczeństwa: Tak biały kolor Protokół: ZigBee 3.0, Wi-Fi, ; BLE5.0 Częstotliwość: 2400 MHz ~ 2483,5 MHz Maksymalna moc wyjściowa RF: WiFi/BLE: 11dBm ZigBee: 10dBm - max 11dBm Napięcie wejściowe źródła: AC 230V 50-60Hz Napięcie wejściowe inteligentnej bramy: 5 V 1 A Napięcie robocze: 1,8 - 3,3 V Wymiary: 15x60x60mm Waga: 33g

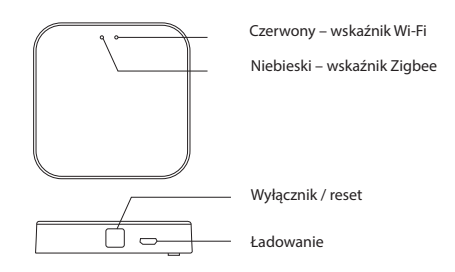

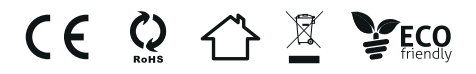

Producent i importer IMMAX, Pohoří 703, 742 85 Vřesina, EU www.immaxneo.cz | www.immaxneo.eu |www.immaxneo.com

#### **PL - Technická špecikácia**

Funkcie podporujúce bezpečnostnú logiku: Áno biela farba Protokol: ZigBee 3.0, Wi-Fi,; BLE5.0 Frekvencia: 2400 MHz ~ 2483,5 MHz Maximálny RF výstupný výkon: WiFi / BLE: 11dBm ZigBee: 10dBm - max 11dBm Vstupné napätie zdroja: AC 230V 50-60Hz Vstupné napätie inteligentnej brány: 5V 1A Pracovné napätie: 1,8 - 3,3V Rozmery: 15 x 60 x 60 mm Hmotnosť: 33 g

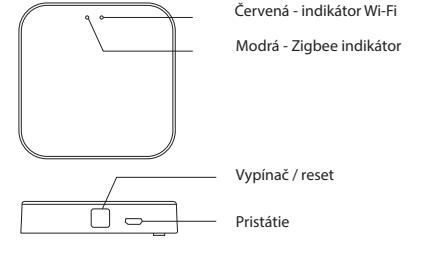

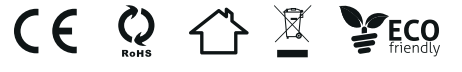

Výrobca a dovozca IMMAX, Pohorie 703, 742 85 Vresina, EÚ www.immaxneo.cz | www.immaxneo.eu |www.immaxneo.com

# **Obsah je uzamčen**

**Dokončete, prosím, proces objednávky.**

**Následně budete mít přístup k celému dokumentu.**

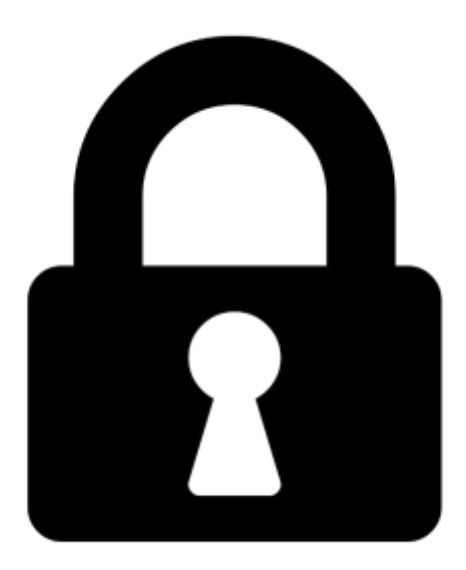

**Proč je dokument uzamčen? Nahněvat Vás rozhodně nechceme. Jsou k tomu dva hlavní důvody:**

1) Vytvořit a udržovat obsáhlou databázi návodů stojí nejen spoustu úsilí a času, ale i finanční prostředky. Dělali byste to Vy zadarmo? Ne\*. Zakoupením této služby obdržíte úplný návod a podpoříte provoz a rozvoj našich stránek. Třeba se Vám to bude ještě někdy hodit.

*\*) Možná zpočátku ano. Ale vězte, že dotovat to dlouhodobě nelze. A rozhodně na tom nezbohatneme.*

2) Pak jsou tady "roboti", kteří se přiživují na naší práci a "vysávají" výsledky našeho úsilí pro svůj prospěch. Tímto krokem se jim to snažíme překazit.

A pokud nemáte zájem, respektujeme to. Urgujte svého prodejce. A když neuspějete, rádi Vás uvidíme!